## Clubs Onboarding guide

1 Step One: Create an Account

**Sign up to QPay Clubs** 

https://portal.getqpay.com/register

and quickly register your society with just an email and password

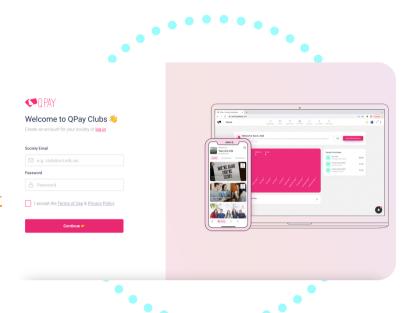

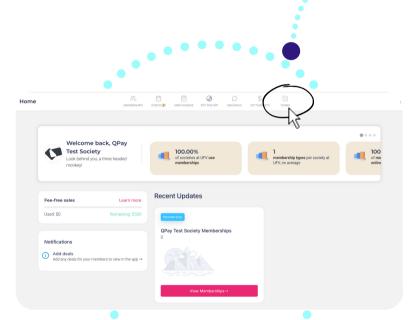

Step Two: Login & Click " Forms"

2

Click forms to access funding forms.

3 <u>Step Three:</u> Fill out the UFVSUS Funding Forms

Submit all completed forms here to be approved by UFVSUS.

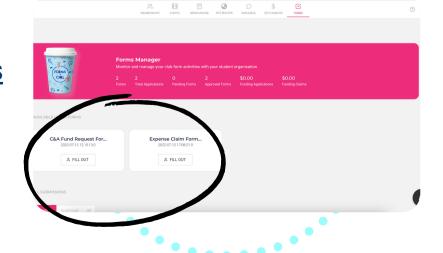